## **Instructie: Aanpassen gegevens ouder(s)**

1. Inloggen i[n ouderportaal](https://un1ek.kindplanner.nl/#/login) met emailadres en wachtwoord

Mocht de link niet werken =><https://un1ek.kindplanner.nl/#/login>

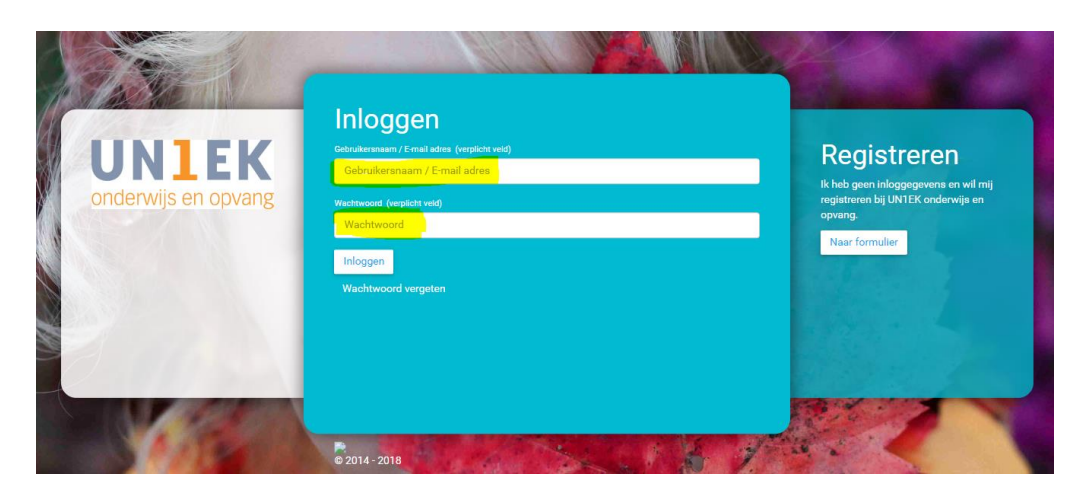

2. Ga naar menu linksboven

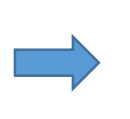

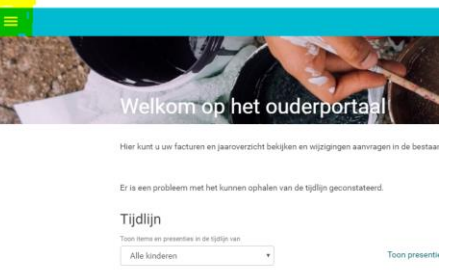

3. Ga naar Profiel

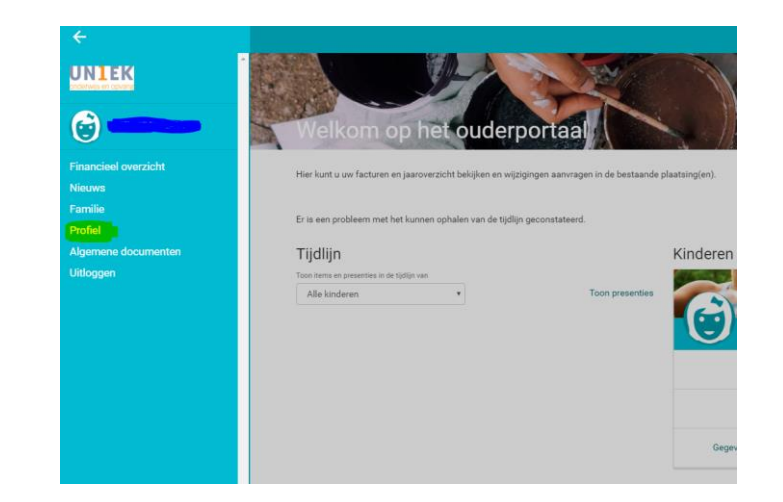

i<br>I

4. Ga naar groene button rechtsboven en klik erop en klik op **Gegevens bewerken**

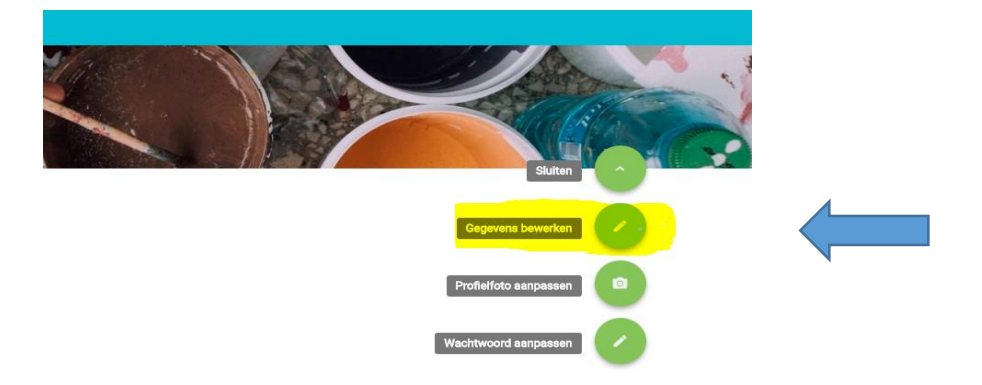

5. Vul alle verplichte velden in.

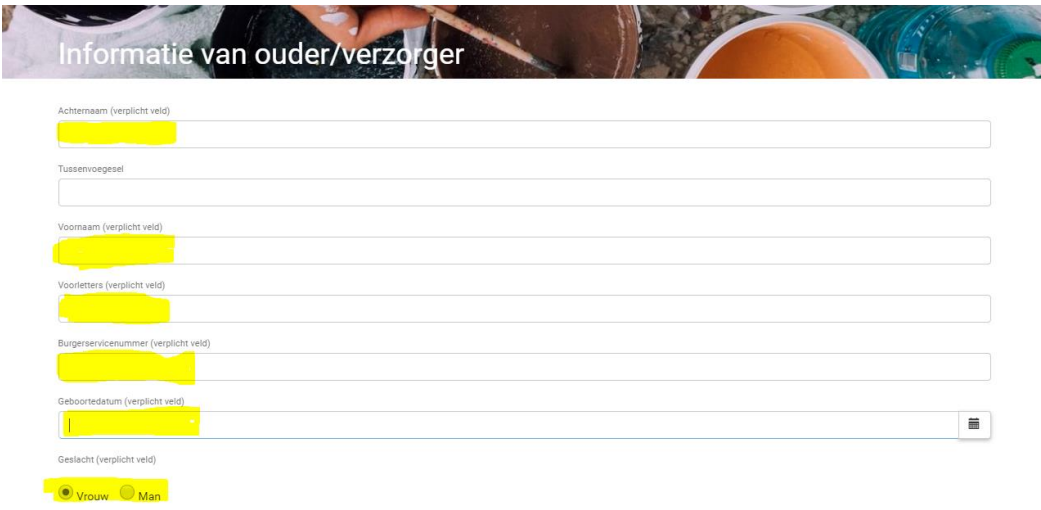

- 6. Controleer de overige gegevens en pas deze indien nodig aan
- 7. Druk op 'opslaan'

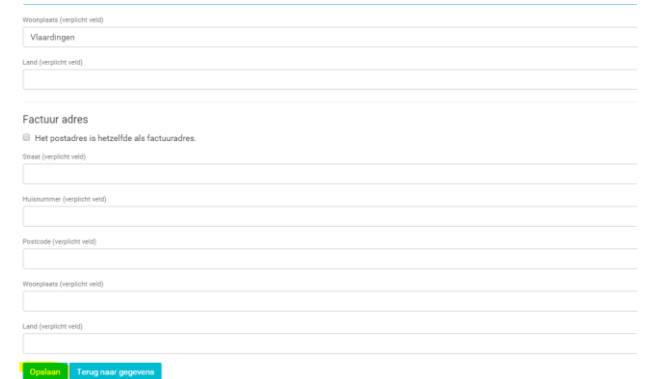

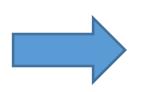

## **Instructie: Aanpassen gegevens kind(eren)**

1. Inloggen i[n ouderportaal](https://un1ek.kindplanner.nl/#/login) met emailadres en wachtwoord

Mocht de link niet werken =><https://un1ek.kindplanner.nl/#/login>

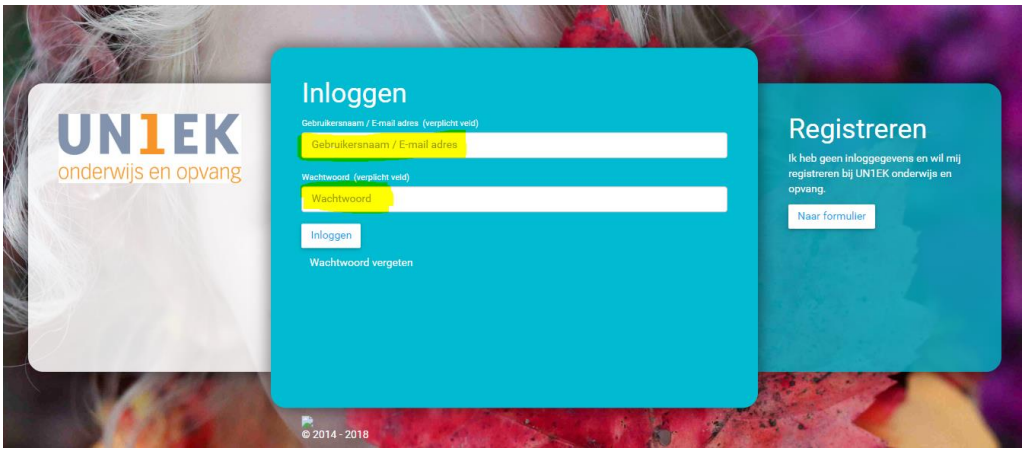

2. Ga naar kind en klik op gegevens

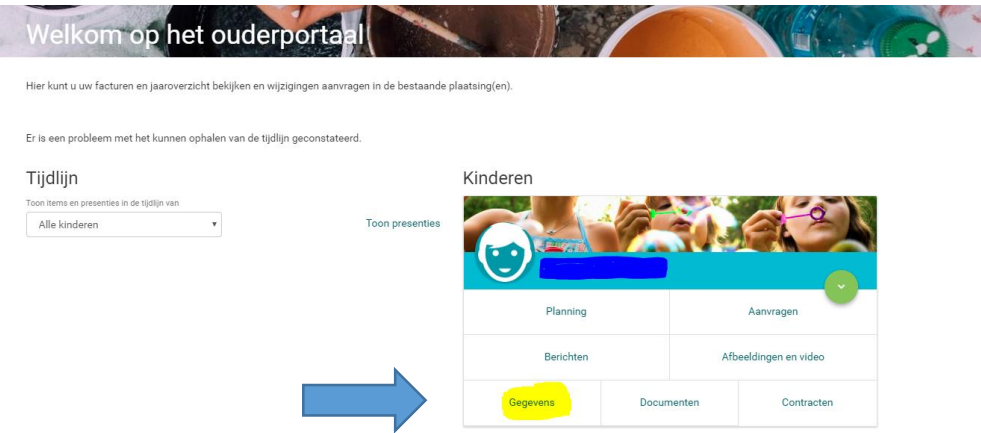

3. Druk op groene button en klik op bewerken gegevens

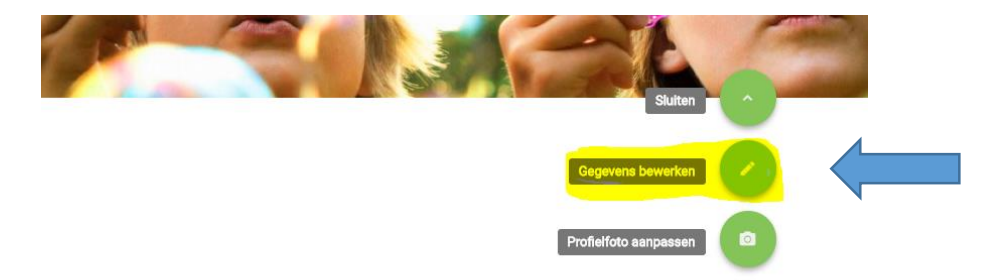

4. Controleer de gegevens en vul ook noodnummer, Huisarts en Zorgverzekeraar in.

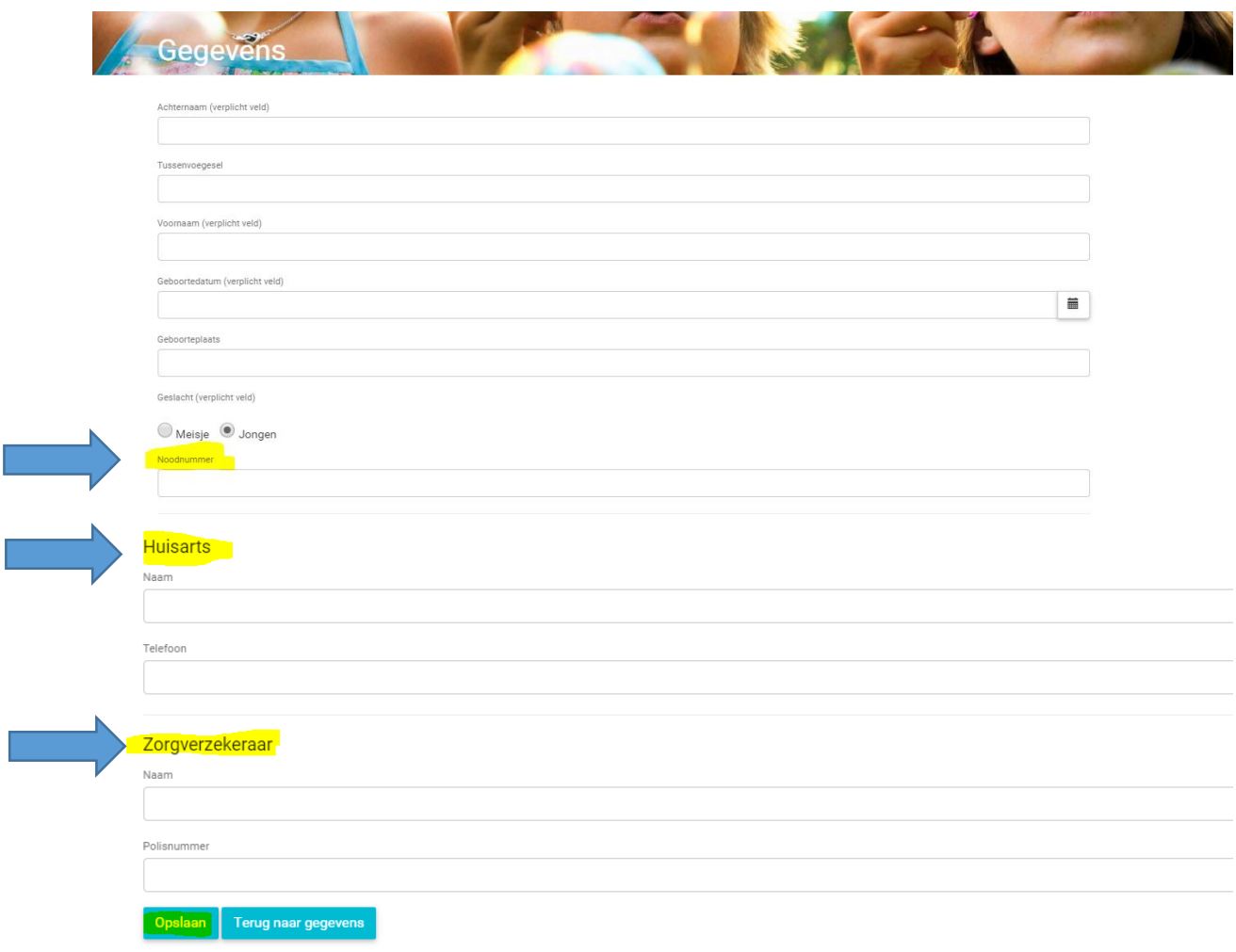

5. Druk op 'opslaan'

## **Bedankt voor uw medewerking!**